## **О профиле Редактора (учителя)**

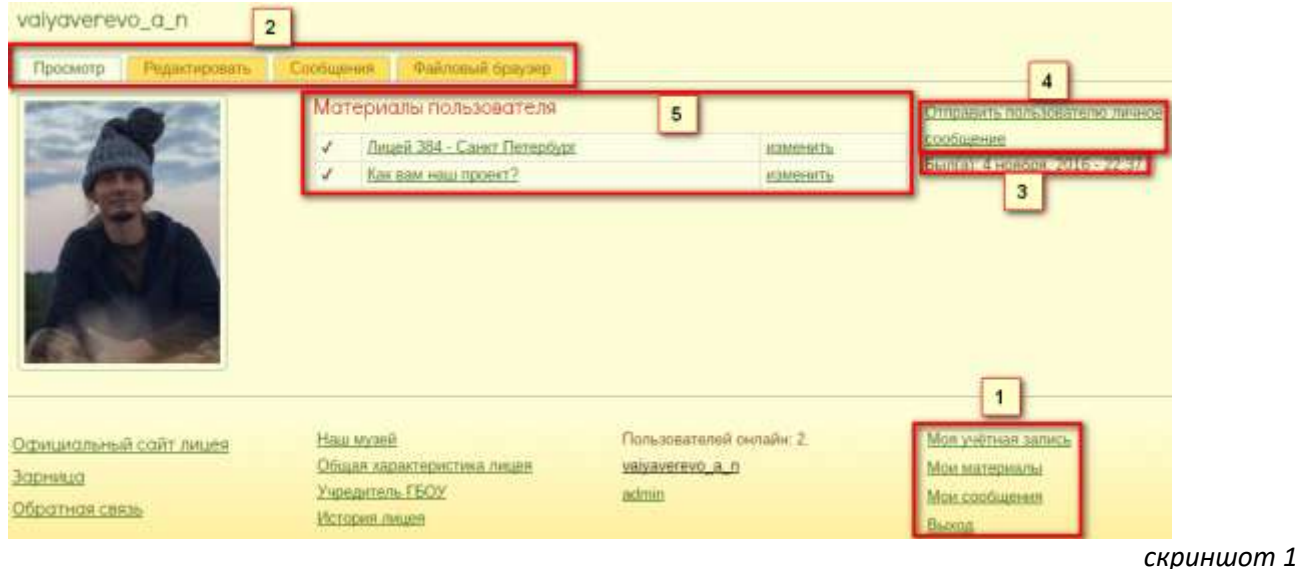

**1.** *скриншот 1*

**Моя учетная запись** – Ваш профиль

**Мои материалы** – те страницы сайта редактировать которые у вас есть право (полный список, внизу страницы полного списка есть пункт +Создать новую страницу, на случай если не хватает места на своей, на будущее) **Мои сообщения** – личные сообщения внутри данного сайта, зная имя другого зарегистрированного пользователя можно отправить ему личное сообщения, также ему будет отправлено уведомление на e-mail! По умолчанию все зарегистрированные пользователи подписаны на уведомления, отказаться от них можно на

вкладке – Редактировать

**Выход** – Выйти с под своей учетной записи (всегда выходите, если работает на любом чужом компьютере, в

общественном месте…)

**2.** *скриншот 1*

Закладки настроек и возможностей вашего профиля.

**Просмотр** – общая информация (то что на *скриншот 1*)

**Редактировать** – возможность указать фото профиля, сменить имя, сменить пароль, и т.д.

**Сообщения** - личные сообщения внутри данного сайта (пожалуйста удаляйте не нужные сообщения чтобы не

засорять сайт)

**Файловый браузер** (*скриншот 2*) – управление вашими личными файлами на сайте

**3.** *скриншот 1*

Был(а): … - когда последний входил на сайт пользователь

**4.** *скриншот 1*

Отправить пользователю личное сообщение – любому зарегистрированному пользователю можно

написать, если нужно прикрепить файл или фото… (подробнее ниже)

**5.** *скриншот 1*

**Материалы пользователя** – те страницы сайта редактировать которые у вас есть право (краткий список)

**Файловый браузер** – управление вашими личными файлами на сайте (*скриншот 2*)

*скриншот 2* valyaverevo a n итировать Сообщения Файловый бряузер **Documm Pub** Sakavara E Miniranopa X Vasnima E Monenenie pasnepa in Reperimentation Di Karano **C** Haseraues then drailing **READ** 2016-11-02 121901.jpg 2016-11-02 134814.100 2016-11-02 134917-9pm Fig. bracher Hi Blanedry ource-energier-achool-supp # dailine natorsayer 234.3 (% re 200 M). File URL path: /sites/defa rs/vatraverevaria in/source-spacia

Пример: vaiyaverevo\_a\_n – личная папка, в которую есть полные права (чтение, запись, удаление, создание..) Вам доступны также папки других пользователей, но только – чтение.

В свою папку можно предварительно загрузить файлы которые будете использовать, выкладывать на своей странице (прим. В случае с фотогалереей будет удобнее загружать файлы напрямую со своего компьютера) Место на сервере ограничено 100Мб на каждого учителя, квота может быть в будущем изменена администратором.

## **Отправить пользователю личное сообщение**, кликаем, открывается окно

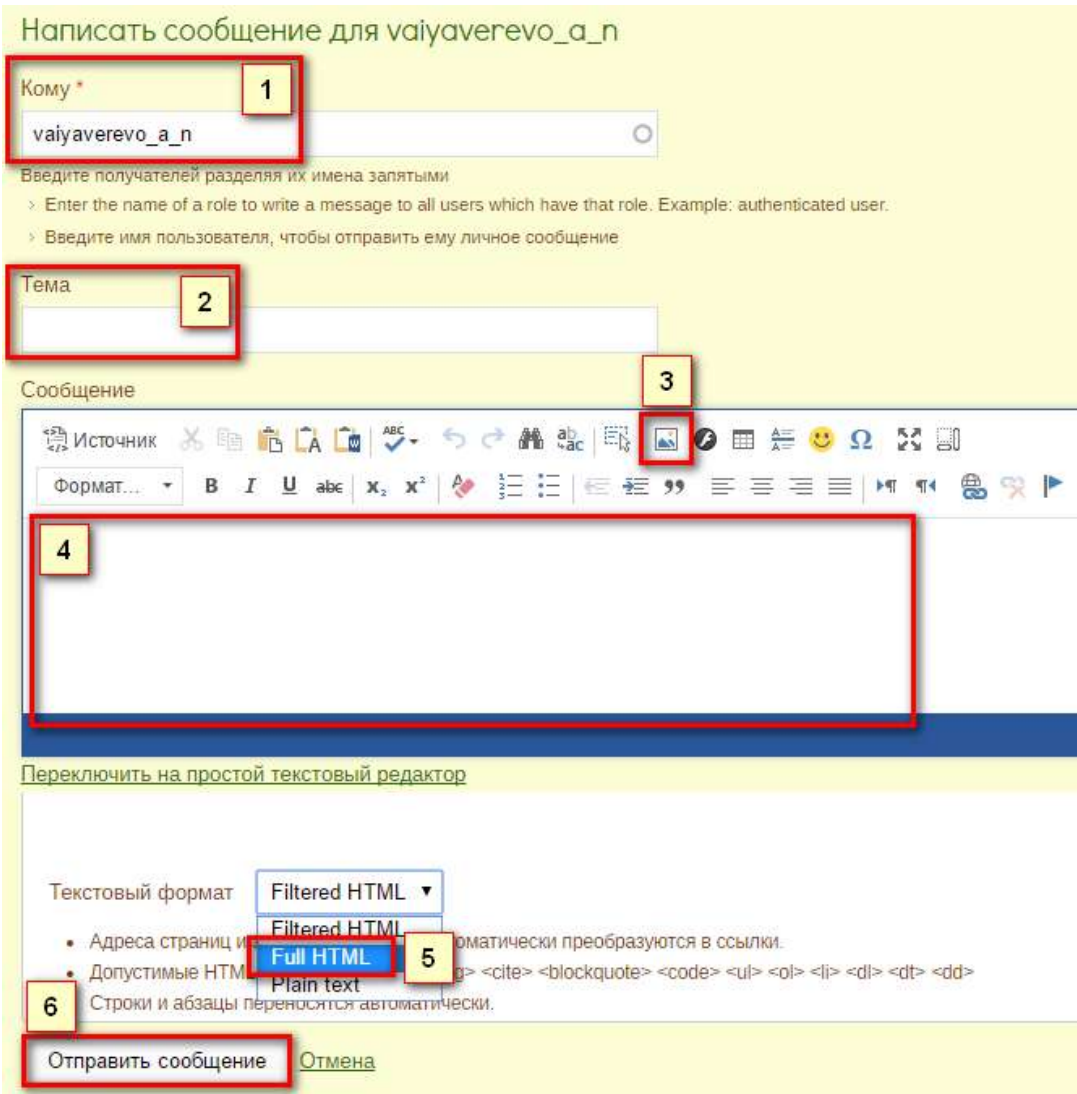

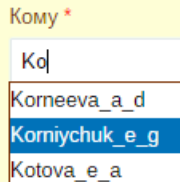

**1.** Кому, следует только начать вводить логин пользователя, система предложит выбрать из списка доступных.

**2.** Тема – как-бы Заголовок

**3.** Вставка картинки. Внимание, если просто выбрать картинку и нажать Отправить сообщение, текст отправиться а картинка нет! Это фильтрация от ненужных элементов, на случай если вы копируете что-то с другого сайта, и т.д. Чтобы

добавленная вами картинка(и) все-же отправилось нужно выбрать Текстовый формат Full HTML -**5.**

**4.** Поле ввода сообщения!

**6.** Отправить сообщение. Ссылка /sites/default/files/users/vaiyaverevo\_a\_n/2016-1 Выбор на сервере Альтернативный текст Ширина редпросмотр 200  $A$   $C$ Высота 248 Граница Гориз. отступ Вертик, отступ Выравнивание <не указа⊦ ▼

Прим. При вставке картинки, желательно уменьшить ее размер, чтобы она не мешала читать текст, не занимала всю страницу. Если принявший ее человек захочет рассмотреть, кликнет, и она откроется на весь экран.